## Advances in Microarray Probe Level Software

Benilton Carvalho Rafael Irizarry carvalho@jhu.edu rafa@jhu.edu

> Department of Biostatistics Johns Hopkins University Baltimore, MD

BioConductor Meeting, 2006

**∢ ロ ▶ : ⊀ 母 ▶ : ∢ ヨ ▶** 

<span id="page-0-0"></span>→ 唐 ト

#### [Motivation](#page-3-0)

[Expression Arrays and the](#page-3-0) affy package

[Preprocessing](#page-5-0)

[The structure of](#page-10-0) affy package

[Beyond Gene Expression Studies](#page-12-0)

[SNP Arrays](#page-13-0) [Tiling Arrays](#page-15-0)

[Infrastructure used with](#page-21-0) oligo

**[Examples](#page-24-0)** 

[Genotype Calls with CRLMM](#page-24-0) [Creating PDEnvs](#page-51-0) [Handling Probe Intensities Data](#page-56-0)

**[Supplemental](#page-71-0)** 

[Technology](#page-71-0) [Genotyping](#page-74-0) [Preprocessing](#page-76-0)

[Algorithm](#page-79-0)

Benilton Carvalho, Rafael Irizarry | [Introduction to the oligo package](#page-0-0)

 $\leftarrow$   $\overline{m}$   $\rightarrow$ 

## Acknowledgements

- $\blacktriangleright$  James MacDonald, University of Michigan;
- $\blacktriangleright$  Robert Scharpf, JHU;
- ▶ Terry Speed, UC Berkeley;
- $\blacktriangleright$  Zhijin Wu, Brown University;

 $4.17 \times$ 

 $\leftarrow$   $\leftarrow$   $\leftarrow$ 

す唐★

- 4 店 ト

 $2Q$ 

扂

[Beyond Gene Expression Studies](#page-12-0) [Infrastructure used with](#page-21-0) oligo [Examples](#page-24-0) [Supplemental](#page-71-0)

[Expression Arrays and the](#page-3-0) affy package **[Preprocessing](#page-5-0)** [The structure of](#page-10-0) affy package

> a mills. - 4 FB +

<span id="page-3-0"></span>へのへ

#### Expression microarrays

- $\blacktriangleright$  Very popular tool in genetic research;
- Affymetrix GeneChip ${}^{\textcircled{\textrm{R}}}$ is one of the most used commercial microarray;
- $\blacktriangleright$  Manufacturers provide their own analytical software;
- $\blacktriangleright$  Proprietary software often requires little user input.

[Beyond Gene Expression Studies](#page-12-0) [Infrastructure used with](#page-21-0) oligo [Examples](#page-24-0) [Supplemental](#page-71-0)

[Expression Arrays and the](#page-3-0) affy package **[Preprocessing](#page-5-0)** [The structure of](#page-10-0) affy package

 $\leftarrow$   $\cap$   $\rightarrow$   $\leftarrow$   $\cap$   $\rightarrow$ 

へのへ

Getting more from Expression GeneChip<sup>®</sup>

- $\triangleright$  Academic groups have developed methods that outperform manufacturer defaults;
- $\triangleright$  Availability of different options allows for flexible analyses;
- Multi-platform, open source and freely available solution further improves the scenario;
- $\triangleright$  The affy package is developed with this purpose in mind.

[Beyond Gene Expression Studies](#page-12-0) [Infrastructure used with](#page-21-0) oligo [Examples](#page-24-0) [Supplemental](#page-71-0)

[Expression Arrays and the](#page-3-0) affy package **[Preprocessing](#page-5-0)** [The structure of](#page-10-0) affy package

→ 伊 →

 $\rightarrow$   $\pm$  $\sim$ → 重→

 $4.17 \times$ 

 $2Q$ 

<span id="page-5-0"></span>扂

## Preprocessing Microarray Data

- $\blacktriangleright$  Image analysis;
- $\blacktriangleright$  Background correction;
- $\blacktriangleright$  Normalization:
- $\blacktriangleright$  Summarization.

[Beyond Gene Expression Studies](#page-12-0) [Infrastructure used with](#page-21-0) oligo [Examples](#page-24-0) [Supplemental](#page-71-0)

[Expression Arrays and the](#page-3-0) affy package **[Preprocessing](#page-5-0)** [The structure of](#page-10-0) affy package

 $\left\{ \begin{array}{ccc} 1 & 0 & 0 \\ 0 & 1 & 0 \end{array} \right\}$  ,  $\left\{ \begin{array}{ccc} 1 & 0 & 0 \\ 0 & 1 & 0 \end{array} \right\}$ 

na ⊞is

つくい

# Background Correction

Probe intensities may be affected by:

- $\triangleright$  Non-specific binding;
- $\triangleright$  Optical noise.

The affy package offers alternative solutions:

- $\blacktriangleright$  MAS 4.0 and 5.0:
- $\triangleright$  Signal and noise convolution (RMA).

Add-on packages offer other background correction methods:

- $\blacktriangleright$  gcrma package;
- $\triangleright$  vsn package.

[Beyond Gene Expression Studies](#page-12-0) [Infrastructure used with](#page-21-0) oligo [Examples](#page-24-0) [Supplemental](#page-71-0)

[Expression Arrays and the](#page-3-0) affy package **[Preprocessing](#page-5-0)** [The structure of](#page-10-0) affy package

**K ロ ト K 倒 ト K 走 ト** 

- 4 店)

 $2Q$ 

## Normalization

- $\triangleright$  small changes in the quantity of RNA on different chips;
- $\blacktriangleright$  chip to chip differences.

Normalization attempts to correct for systematic differences to make arrays comparable.

- $\blacktriangleright$  loess:
- $\blacktriangleright$  invariant set;
- $\blacktriangleright$  quantiles.

[Beyond Gene Expression Studies](#page-12-0) [Infrastructure used with](#page-21-0) oligo [Examples](#page-24-0) **[Supplemental](#page-71-0)**  [Expression Arrays and the](#page-3-0) affy package [Preprocessing](#page-5-0) [The structure of](#page-10-0) affy package

**K ロ ト K 伊 ト K ミ** 

 $\rightarrow$ → 重 ŧ

 $2Q$ 

## Need for Normalization

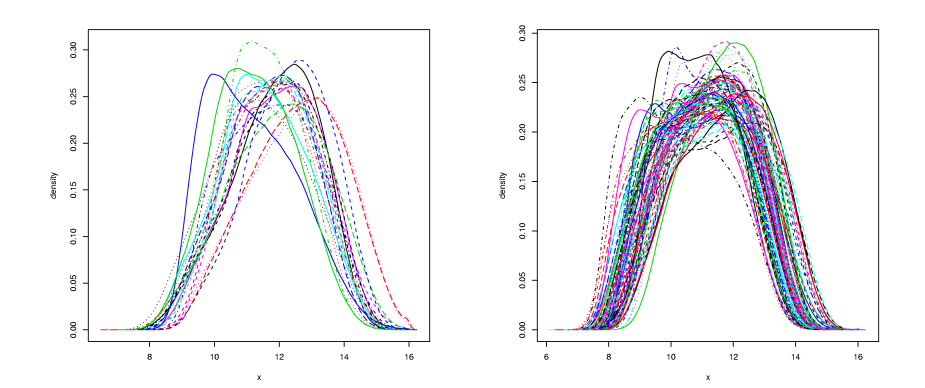

[Beyond Gene Expression Studies](#page-12-0) [Infrastructure used with](#page-21-0) oligo [Examples](#page-24-0) [Supplemental](#page-71-0)

[Expression Arrays and the](#page-3-0) affy package **[Preprocessing](#page-5-0)** [The structure of](#page-10-0) affy package

K ロ ⊁ K 倒 ≯ K ミ ⊁ K ミ ⊁

 $2Q$ 

## Summarization

- $\triangleright$  Each genomic unit (gene, SNP, etc) is represented by multiple probes;
- $\triangleright$  Genomic quantity is thought as a summary of probe level quantities;
- $\triangleright$  Need to summarize probe level quantities within probe sets, for example:
	- $\triangleright$  MAS 5.0: Tukey's biweight;
	- $\triangleright$  RMA: median polish;
	- $\blacktriangleright$  Li and Wong:
	- $\blacktriangleright$  plier add-on.

[Beyond Gene Expression Studies](#page-12-0) [Infrastructure used with](#page-21-0) oligo [Examples](#page-24-0) [Supplemental](#page-71-0)

[Expression Arrays and the](#page-3-0) affy package **[Preprocessing](#page-5-0)** [The structure of](#page-10-0) affy package

**K ロ ト K 倒 ト K 走 ト** 

- 4 店)

 $2Q$ 

<span id="page-10-0"></span>扂

## Common concepts used in affy

- $\blacktriangleright$  CDF environment:
- $\blacktriangleright$  AffyBatch;
- $\blacktriangleright$  MvA Plots:
- $\blacktriangleright$  Robust Multi-Array Analysis;

[Beyond Gene Expression Studies](#page-12-0) [Infrastructure used with](#page-21-0) oligo [Examples](#page-24-0) [Supplemental](#page-71-0)

[Expression Arrays and the](#page-3-0) affy package **[Preprocessing](#page-5-0)** [The structure of](#page-10-0) affy package

 $\leftarrow$   $\cap$   $\rightarrow$   $\leftarrow$   $\cap$   $\rightarrow$ 

 $\Omega$ 

affy is great, but what if we want to...

- $\blacktriangleright$  make genotype calls?
- $\blacktriangleright$  do copy number analysis?
- $\triangleright$  evaluate if transcription factors bind to particular regions on the chromatin?
- $\triangleright$  work with oligonucleotide arrays from other manufacturers?

[SNP Arrays](#page-13-0) [Tiling Arrays](#page-15-0)

## Different Arrays, but similar characteristics

Although there are different types of array, they share some commonalities:

- $\triangleright$  Multiple probes per genetic unit;
- $\blacktriangleright$  Availability of sequence information;

These imply in similarities on some preprocessing aspects and methods already available can be used with slight modifications.

**K ロ ▶ K 伊 ▶** 

<span id="page-12-0"></span>へのへ

[SNP Arrays](#page-13-0) [Tiling Arrays](#page-15-0)

## Design of the SNP Arrays

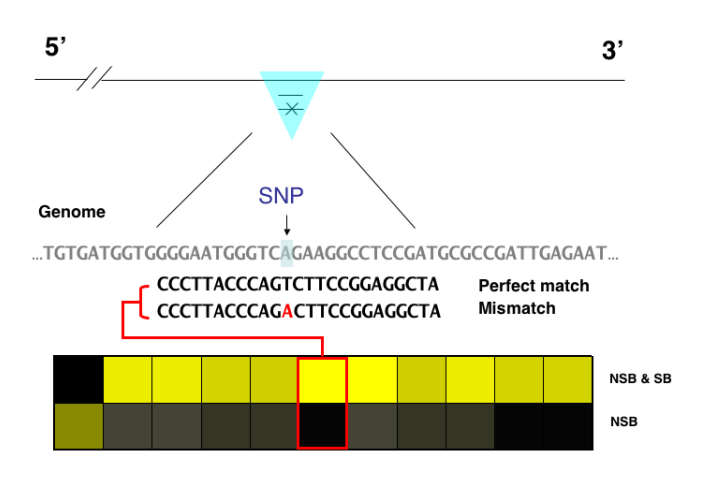

K ロ ⊁ K 倒 ≯ K ミ ⊁ K ミ ⊁

<span id="page-13-0"></span>重

[SNP Arrays](#page-13-0) [Tiling Arrays](#page-15-0)

## Design of the SNP Arrays

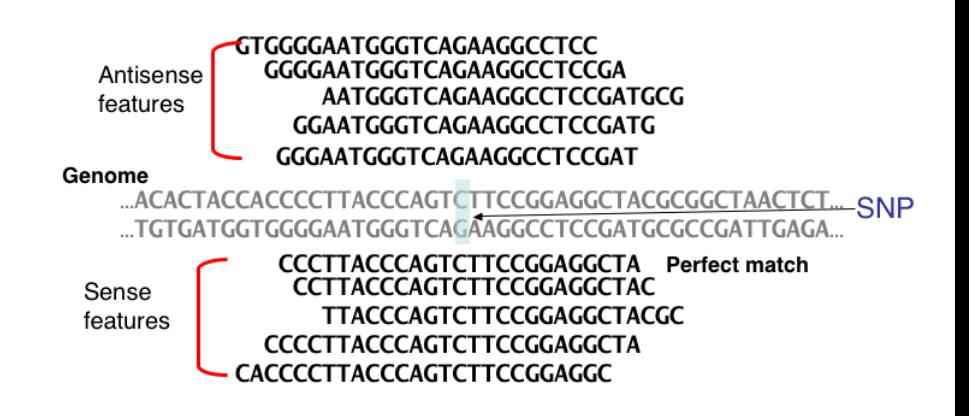

4. 17. 18. - 4 FB +  $\leftarrow$   $\equiv$ 

へのへ

[Tiling Arrays](#page-15-0)

## Design of the Tiling Arrays

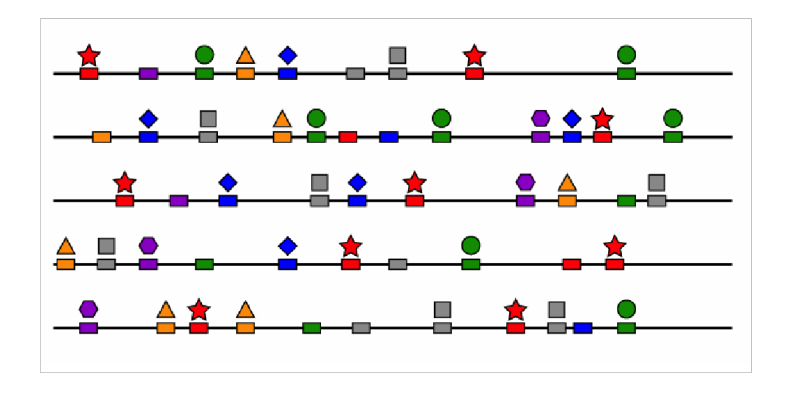

イロメ イ部メ イヨメ イヨメー

 $\equiv$ 

<span id="page-15-0"></span> $299$ 

[SNP Arrays](#page-13-0) [Tiling Arrays](#page-15-0)

## Design of the Tiling Arrays

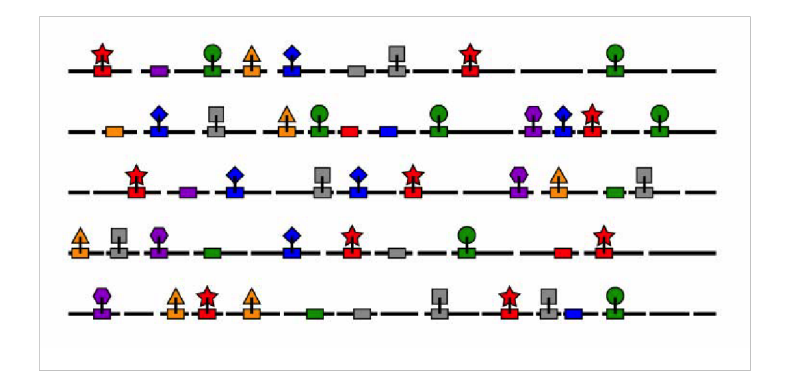

イロメ イ部メ イヨメ イヨメー

 $\equiv$ 

[SNP Arrays](#page-13-0) [Tiling Arrays](#page-15-0)

### Design of the Tiling Arrays

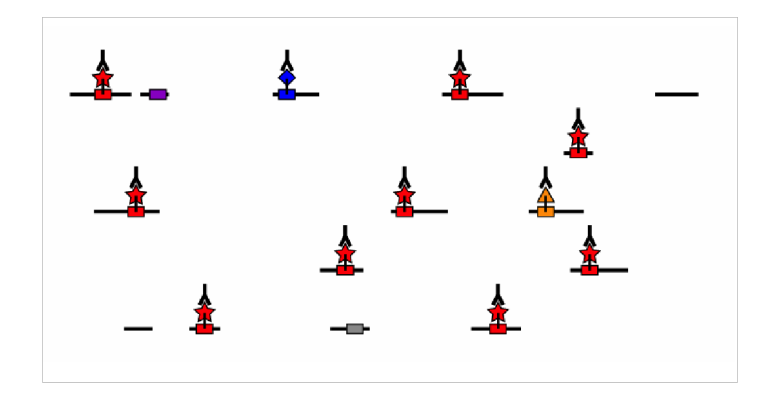

イロト イ部 トイヨ トイヨト

重

 $299$ 

[SNP Arrays](#page-13-0) [Tiling Arrays](#page-15-0)

## Design of the Tiling Arrays

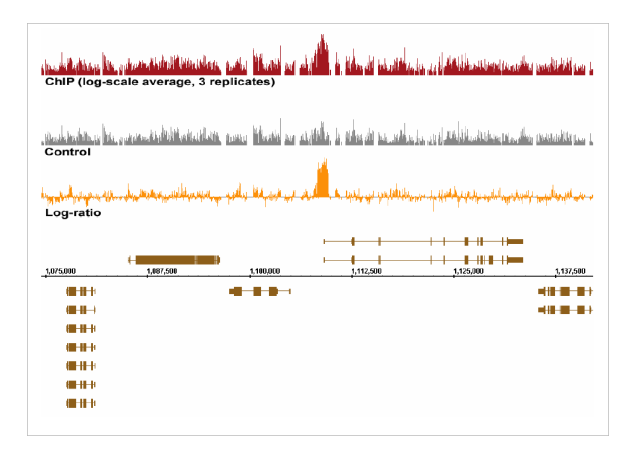

イロト イ部 トイモ トイモト

重

[Tiling Arrays](#page-15-0)

### Design of the Tiling Arrays

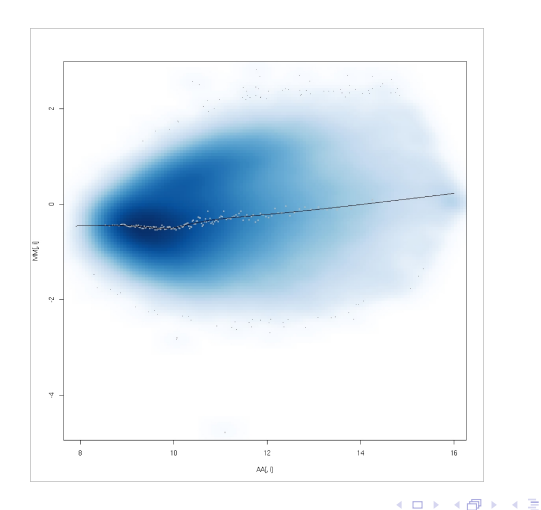

Benilton Carvalho, Rafael Irizarry [Introduction to the oligo package](#page-0-0)

 $\leftarrow \equiv$ 

×

E

 $299$ 

[SNP Arrays](#page-13-0) [Tiling Arrays](#page-15-0)

## How to handle different applications?

- $\blacktriangleright$  Multiple tools for different applications;
- $\triangleright$  Different softwares for multiple manufacturers;
- $\blacktriangleright$  Use the oligo package.

 $\leftarrow$   $\Box$ - 4 FB +  $\leftarrow$ **IN** → 唐 ト

## Platform Design Environment - PDEnv

- Information about the array design;
- $\triangleright$  Created by the makePlatformDesign package;
- $\blacktriangleright$  Links probe intensities to the design;
- $\triangleright$  Contains: name, type, sequence,  $X/Y$  coordinates, allele, strand, snp position, genomic location.

 $\leftarrow$   $\Box$ - 4 FB + <span id="page-21-0"></span>へのへ

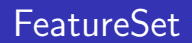

- $\blacktriangleright$  General container for probe intensities;
- $\blacktriangleright$  Extends the eSet class;
- $\blacktriangleright$  Has three subclasses:
	- ▶ Expression arrays ExpressionFeatureSet objects;
	- $\triangleright$  SNP arrays SnpFeatureSet objects;
	- $\blacktriangleright$  Tiling arrays Tiling Feature Set objects.

 $\leftarrow$   $\Box$ 

3 4 4 9 3 4 3

4 三 日

## Containers for Summarized Data

- $\blacktriangleright$  ExpressionSet rma();
- $\blacktriangleright$  TilingSet;
- ▶ SnpQSet snprma()/justsnprma():
	- $\blacktriangleright$  SenseThetaA:
	- $\blacktriangleright$  SenseThetaB:
	- $\blacktriangleright$  AntisenseThetaA:
	- $\blacktriangleright$  Antisense Theta B.

 $4.17 \times$ 

 $\leftarrow$   $\leftarrow$   $\leftarrow$ 

K 로 )

扂

[Supplemental](#page-71-0)

[Genotype Calls with CRLMM](#page-24-0) [Creating PDEnvs](#page-51-0) [Handling Probe Intensities Data](#page-56-0)

#### BRLMM Works in Some Cases

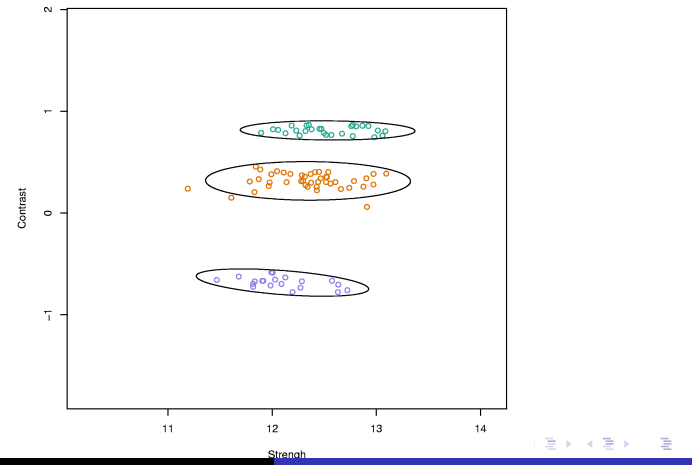

SNP A-1734642

<span id="page-24-0"></span>

Benilton Carvalho, Rafael Irizarry [Introduction to the oligo package](#page-0-0)

[Supplemental](#page-71-0)

[Genotype Calls with CRLMM](#page-24-0) [Creating PDEnvs](#page-51-0) [Handling Probe Intensities Data](#page-56-0)

### RLMM Fails Sometimes...

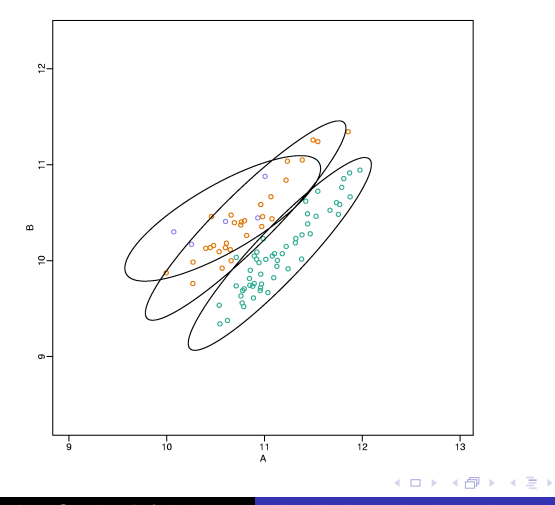

Benilton Carvalho, Rafael Irizarry [Introduction to the oligo package](#page-0-0)

 $\rightarrow$   $\equiv$   $\rightarrow$ 

重

[Supplemental](#page-71-0)

[Genotype Calls with CRLMM](#page-24-0) [Creating PDEnvs](#page-51-0) [Handling Probe Intensities Data](#page-56-0)

#### ... and BRLMM Tries to Fix

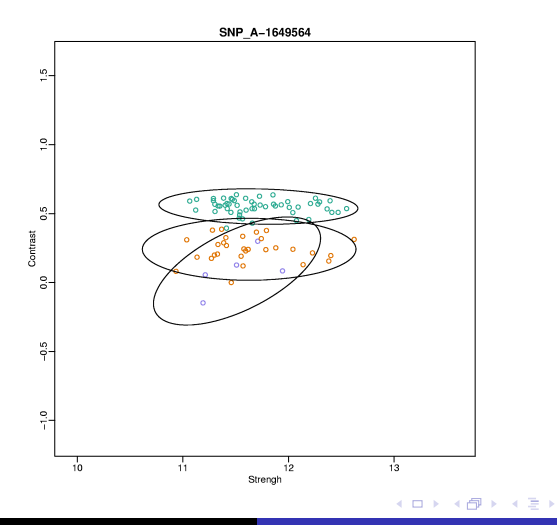

Benilton Carvalho, Rafael Irizarry [Introduction to the oligo package](#page-0-0)

 $\leftarrow \equiv$ 

ă

[Supplemental](#page-71-0)

[Genotype Calls with CRLMM](#page-24-0) [Creating PDEnvs](#page-51-0) [Handling Probe Intensities Data](#page-56-0)

#### RLMM Accross Labs

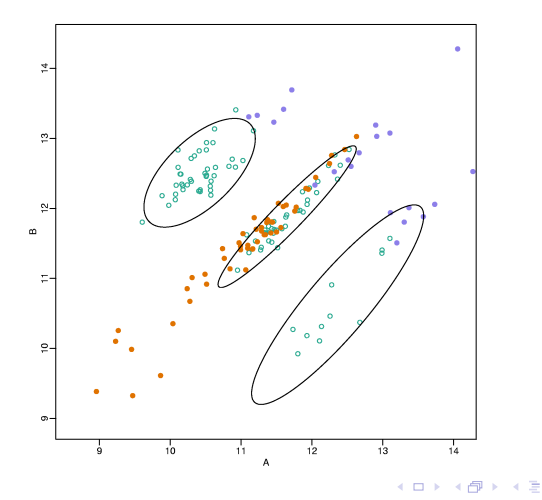

Benilton Carvalho, Rafael Irizarry [Introduction to the oligo package](#page-0-0)

 $\rightarrow$ 

 $\sim$ 

E

[Supplemental](#page-71-0)

#### [Genotype Calls with CRLMM](#page-24-0) [Creating PDEnvs](#page-51-0) [Handling Probe Intensities Data](#page-56-0)

### BRLMM Accross Labs

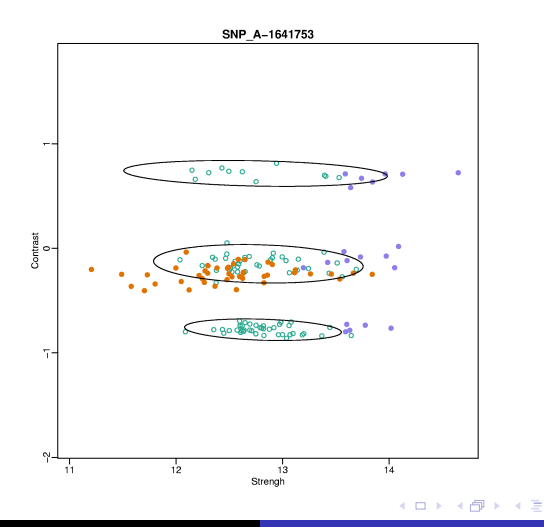

Benilton Carvalho, Rafael Irizarry [Introduction to the oligo package](#page-0-0)

 $\leftarrow \equiv$ 

×

E

[Supplemental](#page-71-0)

[Genotype Calls with CRLMM](#page-24-0) [Creating PDEnvs](#page-51-0) [Handling Probe Intensities Data](#page-56-0)

4 D F 4 H F 4 E

**IN** → 走下  $2Q$ 

## Different Sources of Variation on Observed Intensities

- $\blacktriangleright$  Probe sequences;
- $\blacktriangleright$  Fragment length;
- $\triangleright$  General factors change accross laboratories.

[Supplemental](#page-71-0)

[Genotype Calls with CRLMM](#page-24-0) [Creating PDEnvs](#page-51-0) [Handling Probe Intensities Data](#page-56-0)

**K ロ ▶ K 御 ▶ K 舌** 

→ 重

**B** 

×

ă

 $2Q$ 

### Different Sequences - Different Intensities

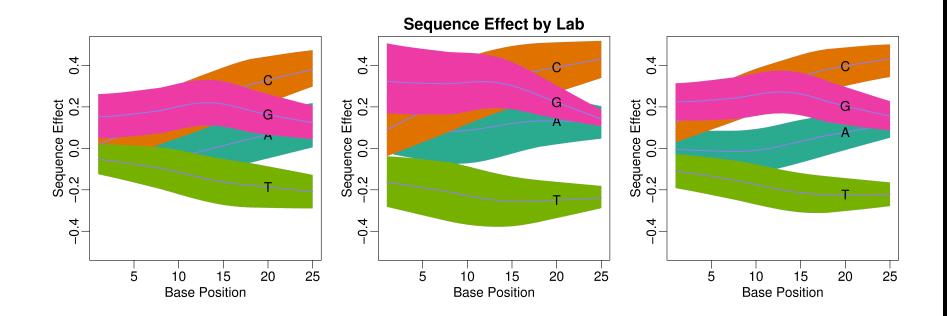

[Supplemental](#page-71-0)

[Genotype Calls with CRLMM](#page-24-0) [Creating PDEnvs](#page-51-0) [Handling Probe Intensities Data](#page-56-0)

> $\leftarrow$   $\Box$ → 伊 → → 重

4.重

**B** 

×

E

 $2Q$ 

### Different Lengths - Different Intensities

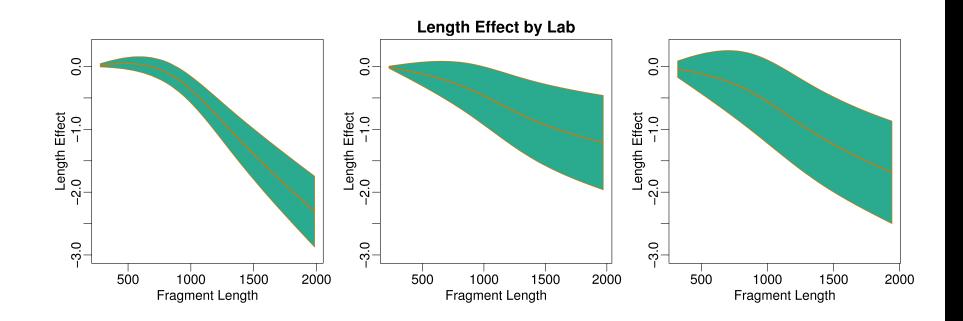

[Supplemental](#page-71-0)

[Genotype Calls with CRLMM](#page-24-0) [Creating PDEnvs](#page-51-0) [Handling Probe Intensities Data](#page-56-0)

#### Different Labs - Different Intensities

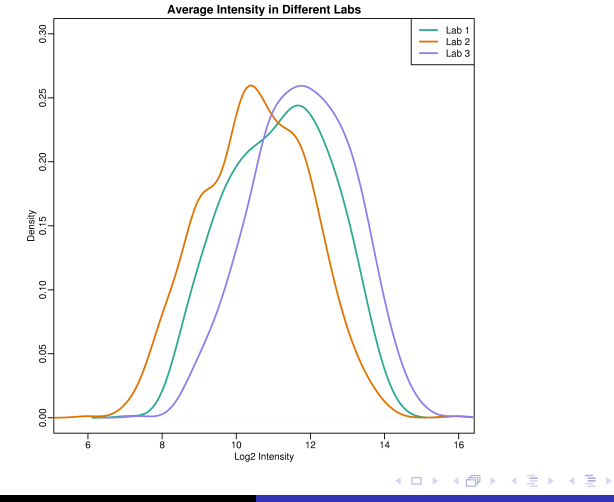

Benilton Carvalho, Rafael Irizarry [Introduction to the oligo package](#page-0-0)

重

[Supplemental](#page-71-0)

[Genotype Calls with CRLMM](#page-24-0) [Creating PDEnvs](#page-51-0) [Handling Probe Intensities Data](#page-56-0)

イロメ イ御メ イヨメ イヨメ

ă

 $2Q$ 

#### Same Lab - Different Intensities

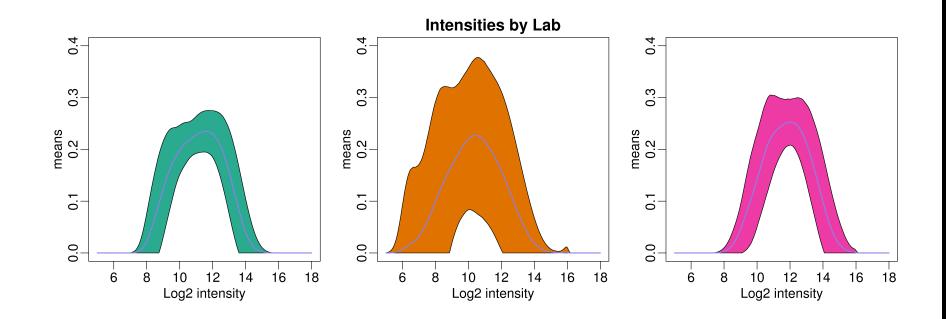

[Creating PDEnvs](#page-51-0) [Handling Probe Intensities Data](#page-56-0)

[Genotype Calls with CRLMM](#page-24-0)

Summarization and Additional Corrections

- $\triangleright$  Allele specific intensities are summarized by median polish;
- $\blacktriangleright$  Information on different strands are not combined;
- $\triangleright$  Fit a mixture model taking into account fragment length and average intensity on log ratios;

 $\left\{ \begin{array}{ccc} 1 & 0 & 0 \\ 0 & 1 & 0 \end{array} \right\}$  ,  $\left\{ \begin{array}{ccc} 0 & 0 & 0 \\ 0 & 0 & 0 \end{array} \right\}$ 

ia ⊞is

 $\Omega$ 

[Supplemental](#page-71-0)

[Genotype Calls with CRLMM](#page-24-0) [Creating PDEnvs](#page-51-0) [Handling Probe Intensities Data](#page-56-0)

**K ロ ▶ K 伊 ▶** 

∢ 重

- 4 E × ŧ

 $2Q$ 

## Log Ratio A/B vs. Average Intensity

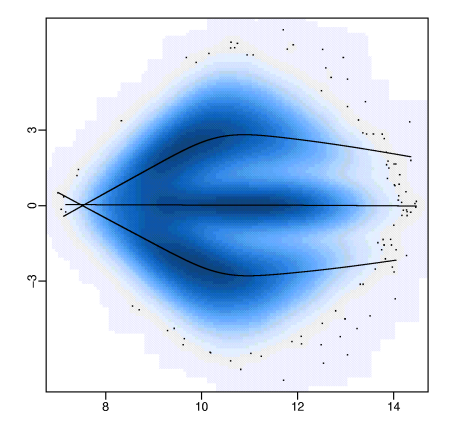
[Supplemental](#page-71-0)

[Genotype Calls with CRLMM](#page-24-0) [Creating PDEnvs](#page-51-0) [Handling Probe Intensities Data](#page-56-0)

 $\leftarrow$   $\Box$ 

 $\leftarrow$   $\oplus$   $\rightarrow$ 

一 4 (音) × ∢ 重→

ŧ

 $2Q$ 

# Log Ratio A/B vs. Fragment Length

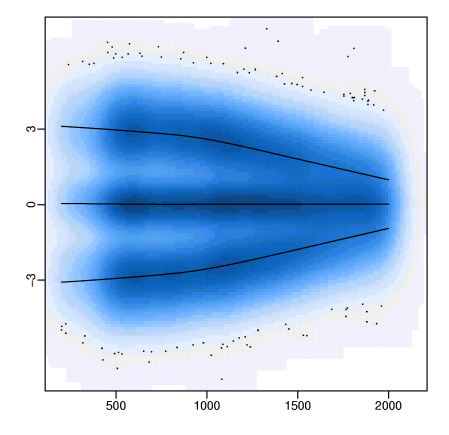

[Supplemental](#page-71-0)

[Genotype Calls with CRLMM](#page-24-0) [Creating PDEnvs](#page-51-0) [Handling Probe Intensities Data](#page-56-0)

## Consequences of CRLMM

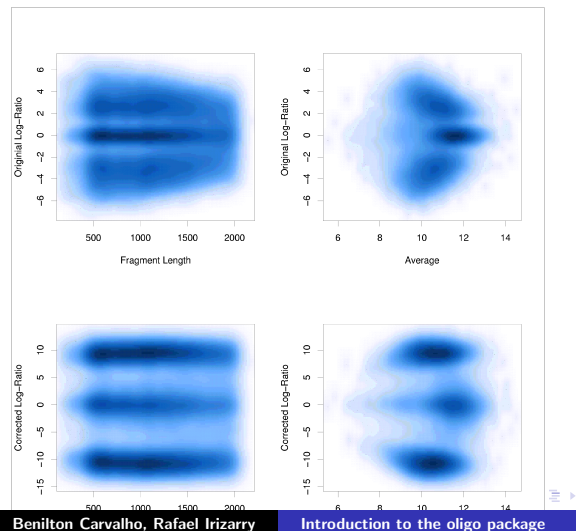

ŧ

**[Supplemental](#page-71-0)** 

[Genotype Calls with CRLMM](#page-24-0) [Creating PDEnvs](#page-51-0) [Handling Probe Intensities Data](#page-56-0)

#### Different SNPs Have Different Parameters

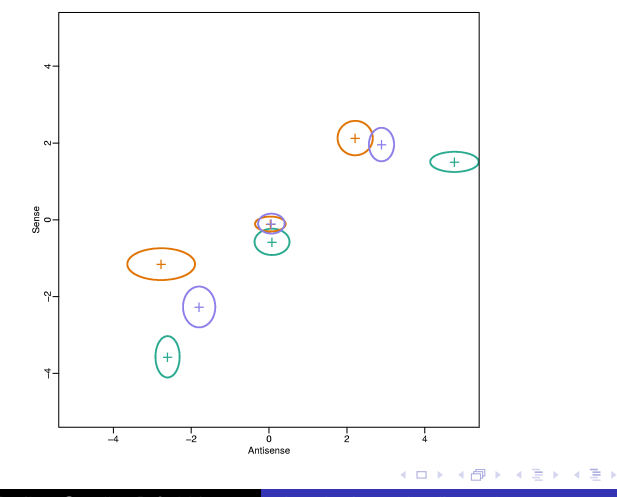

Benilton Carvalho, Rafael Irizarry [Introduction to the oligo package](#page-0-0)

重

[Genotype Calls with CRLMM](#page-24-0) [Creating PDEnvs](#page-51-0) [Handling Probe Intensities Data](#page-56-0)

K ロ ▶ K 個 ▶ K 君 ▶ K 君 ▶ ...

È

 $299$ 

#### Model

$$
[M_{i,j,s}|Z_{i,j} = k, m_{i,k}] = f_{j,k}(X_{i,j,s}) + m_{i,k} + \epsilon_{i,j,k,s}
$$
  
\n
$$
f_{j,2}(\cdot) = 0
$$
  
\n
$$
f_{j,1}(\cdot) = -f_{j,3}(\cdot)
$$
  
\n
$$
\mathbf{m} \sim N(0, \mathbf{V})
$$
  
\n
$$
\epsilon_{i,j,k,s} \sim N(0, \sigma_{i,k,s}^2)
$$
  
\n
$$
\sigma_{i,1,s} = \sigma_{i,3,s}
$$
  
\n
$$
\frac{1}{\sigma_{i,k}^2} \propto \frac{1}{d_{0,k} s_{0,k}^2} \chi_{d_{0,k}}^2
$$

[Supplemental](#page-71-0)

[Genotype Calls with CRLMM](#page-24-0) [Creating PDEnvs](#page-51-0) [Handling Probe Intensities Data](#page-56-0)

#### Two Strands Not Always Work: RLMM

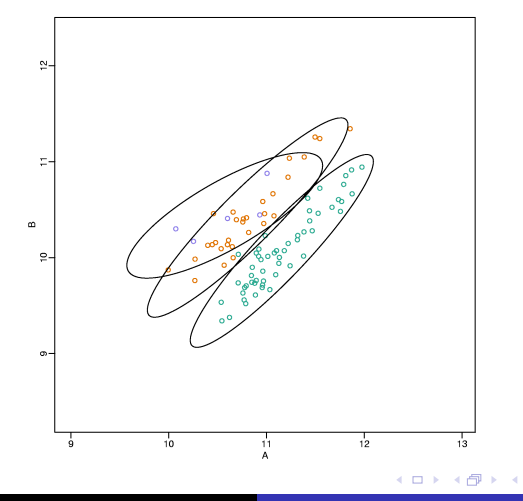

Benilton Carvalho, Rafael Irizarry [Introduction to the oligo package](#page-0-0)

∢ 重

**In** 

重

ŧ

[Supplemental](#page-71-0)

[Genotype Calls with CRLMM](#page-24-0) [Creating PDEnvs](#page-51-0) [Handling Probe Intensities Data](#page-56-0)

#### Two Strands Not Always Work: BRLMM

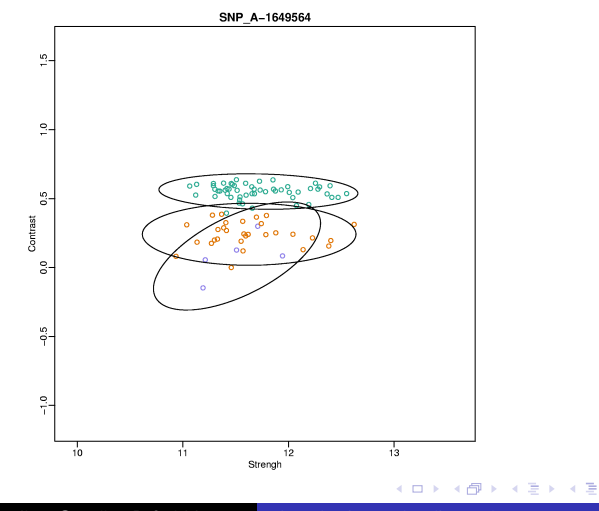

Benilton Carvalho, Rafael Irizarry [Introduction to the oligo package](#page-0-0)

ŧ

**In** 

**[Supplemental](#page-71-0)** 

[Genotype Calls with CRLMM](#page-24-0) [Creating PDEnvs](#page-51-0) [Handling Probe Intensities Data](#page-56-0)

#### Broken Strands Do Not Break CRLMM

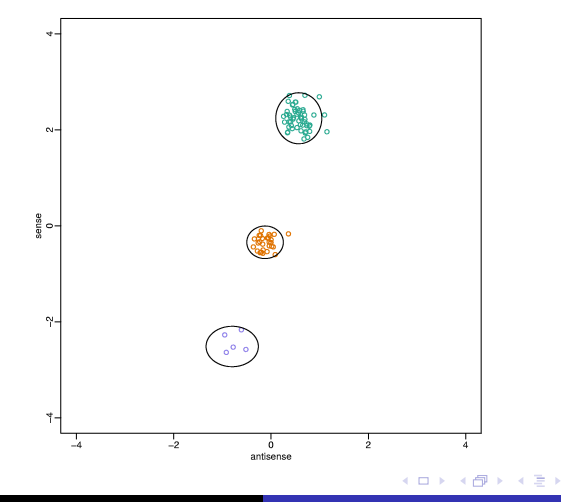

Benilton Carvalho, Rafael Irizarry [Introduction to the oligo package](#page-0-0)

∢ 重う

E

[Supplemental](#page-71-0)

[Genotype Calls with CRLMM](#page-24-0) [Creating PDEnvs](#page-51-0) [Handling Probe Intensities Data](#page-56-0)

#### RLMM Accross Labs

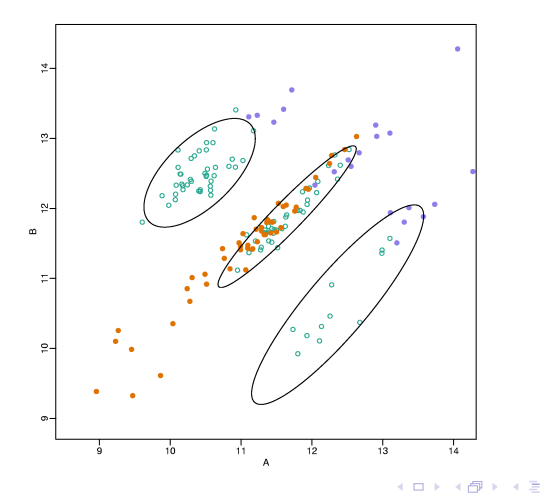

Benilton Carvalho, Rafael Irizarry [Introduction to the oligo package](#page-0-0)

 $\rightarrow$ 

 $\sim$ 

E

[Supplemental](#page-71-0)

#### [Genotype Calls with CRLMM](#page-24-0) [Creating PDEnvs](#page-51-0) [Handling Probe Intensities Data](#page-56-0)

# **BRLMM Accross Labs**

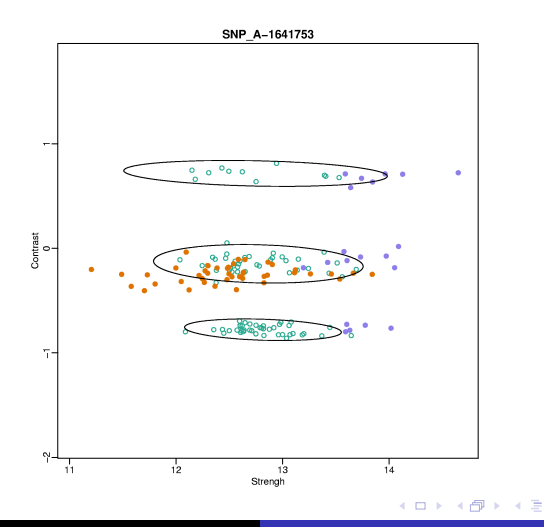

Benilton Carvalho, Rafael Irizarry [Introduction to the oligo package](#page-0-0)

 $\leftarrow \equiv$ 

×

E

[Supplemental](#page-71-0)

[Genotype Calls with CRLMM](#page-24-0) [Creating PDEnvs](#page-51-0) [Handling Probe Intensities Data](#page-56-0)

#### CRLMM Accross Labs

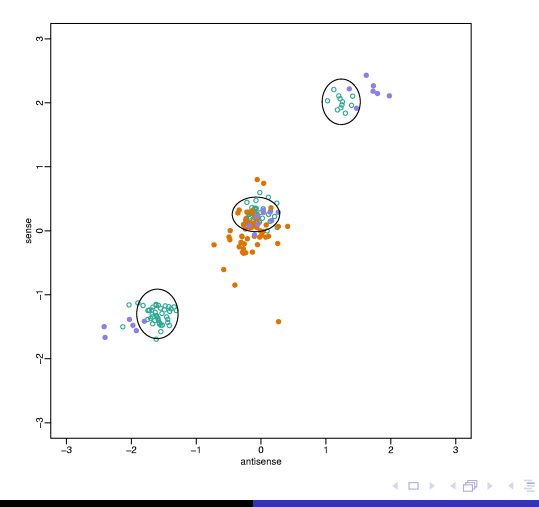

Benilton Carvalho, Rafael Irizarry [Introduction to the oligo package](#page-0-0)

 $\rightarrow$ 

 $\sim$ 

重

[Supplemental](#page-71-0)

[Genotype Calls with CRLMM](#page-24-0) [Creating PDEnvs](#page-51-0) [Handling Probe Intensities Data](#page-56-0)

 $\leftarrow$   $\Box$ 

重

×. × E

**B** 

# CRLMM and Missing Data

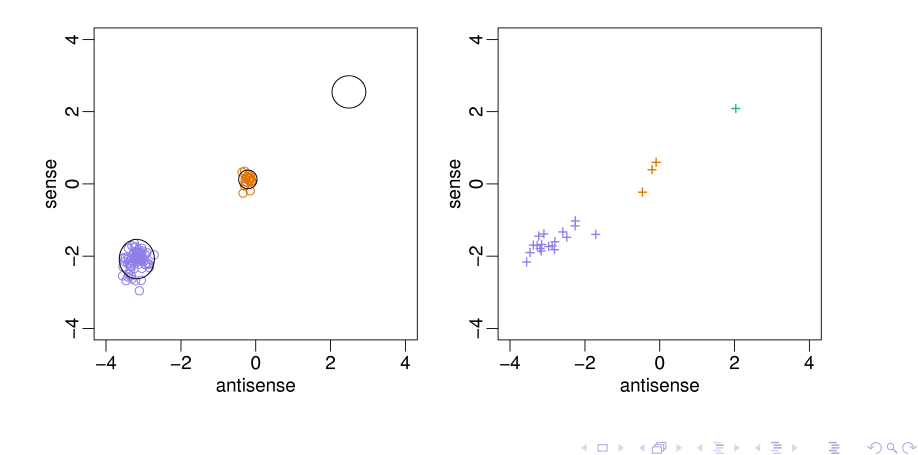

**[Supplemental](#page-71-0)** 

[Genotype Calls with CRLMM](#page-24-0) [Creating PDEnvs](#page-51-0) [Handling Probe Intensities Data](#page-56-0)

## CRLMM Calibrates Means and Variances

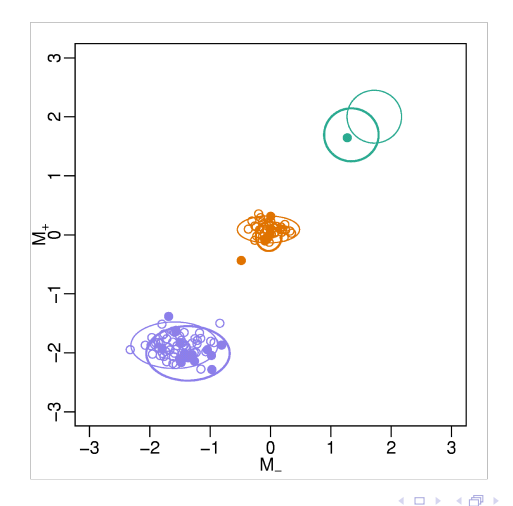

4.重

**B** 

重 × ŧ

[Supplemental](#page-71-0)

[Genotype Calls with CRLMM](#page-24-0) [Creating PDEnvs](#page-51-0) [Handling Probe Intensities Data](#page-56-0)

# C-RLMM Increases Separation

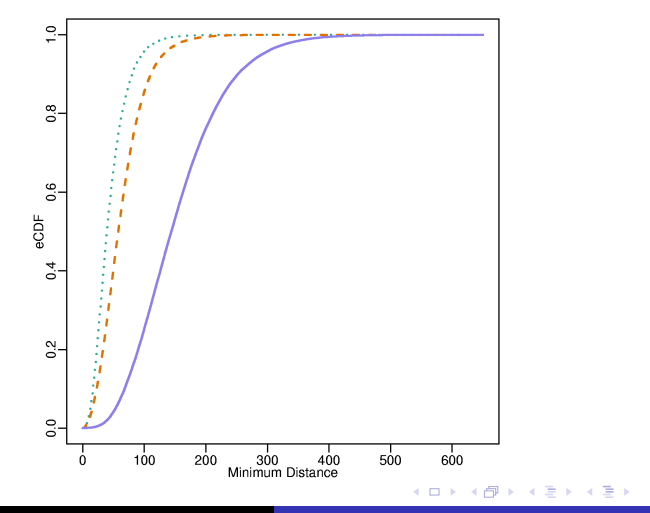

Benilton Carvalho, Rafael Irizarry [Introduction to the oligo package](#page-0-0)

ă

[Supplemental](#page-71-0)

[Genotype Calls with CRLMM](#page-24-0) [Creating PDEnvs](#page-51-0) [Handling Probe Intensities Data](#page-56-0)

**K ロ ト K 倒 ト K ミ ト** 

- イヨト

 $2Q$ 

# Running CRLMM on oligo

- $\blacktriangleright$  Read data: read.celfiles();
- $\blacktriangleright$  Preprocess and summarize: snprma();
- $\triangleright$  Run CRLMM on the SnpQSet object: crlmm()

[Genotype Calls with CRLMM](#page-24-0) [Creating PDEnvs](#page-51-0) [Handling Probe Intensities Data](#page-56-0)

 $\left\{ \begin{array}{ccc} 1 & 0 & 0 \\ 0 & 1 & 0 \end{array} \right\}$  ,  $\left\{ \begin{array}{ccc} 0 & 0 & 0 \\ 0 & 0 & 0 \end{array} \right\}$ 

 $2Q$ 

# Remarks and Future Work

- $\triangleright$  C-RLMM is MM independent;
- $\blacktriangleright$  The approach can be applied to technologies other than Affymetrix;
- $\blacktriangleright$  The algorithm offers increased separation;
- Quality control on 100K arrays;
- $\triangleright$  Evaluation of CRLMM's performance on 500K arrays;
- $\triangleright$  Moving towards Copy Number Analysis.

[Genotype Calls with CRLMM](#page-24-0) [Creating PDEnvs](#page-51-0) [Handling Probe Intensities Data](#page-56-0)

 $\left\{ \begin{array}{ccc} 1 & 0 & 0 \\ 0 & 1 & 0 \end{array} \right\}$  ,  $\left\{ \begin{array}{ccc} 1 & 0 & 0 \\ 0 & 1 & 0 \end{array} \right\}$ 

i al T≣ira

<span id="page-51-0"></span> $2Q$ 

Creating PDEnvs for Affymetrix Expression Arrays

The session below will create and install the PDEnv for the Mouse430<sub>-2</sub> design.

- > library(makePlatformDesign)
- > makePDpackage("Mouse430\_2.cdf", "Mouse430\_2\_probe\_tab")
- R CMD INSTALL pdmouse4302

[Supplemental](#page-71-0)

[Genotype Calls with CRLMM](#page-24-0) [Creating PDEnvs](#page-51-0) [Handling Probe Intensities Data](#page-56-0)

Creating PDEnvs for Affymetrix SNP Arrays

- > library(makePlatformDesign)
- > makePDpackage("Mapping50K\_Xba240.CDF",

"Mapping50K\_Xba240\_probe\_fasta", "Mapping50K\_Xba240\_annot.csv", type="SNP")

メロメ メ御 メメ きょ メモメ

 $2Q$ 

R CMD INSTALL pdmapping50kxba240

[Supplemental](#page-71-0)

[Genotype Calls with CRLMM](#page-24-0) [Creating PDEnvs](#page-51-0) [Handling Probe Intensities Data](#page-56-0)

イロメ マ桐 メラミンマチャ

 $2Q$ 

Creating PDEnvs for Affymetrix Tiling Arrays

- > library(makePlatformDesign)
- > makePDpackage("Chrom21-22B-2um.bpmap", type="tiling", genomebuild="hg15")
- R CMD INSTALL pdchrom2122b2um

[Supplemental](#page-71-0)

[Genotype Calls with CRLMM](#page-24-0) [Creating PDEnvs](#page-51-0) [Handling Probe Intensities Data](#page-56-0)

イロメ マ桐 メラミンマチャ

 $2Q$ 

# Creating PDEnvs for NimbleGen Expression Arrays

- > library(makePlatformDesign)
- > makePDpackage("2004-11-09\_Human\_60mer\_TEST.ndf", "ngsExpression1.xys", manufacturer="nimblegen")
- R CMD INSTALL pd20041109human60mertest

[Supplemental](#page-71-0)

[Genotype Calls with CRLMM](#page-24-0) [Creating PDEnvs](#page-51-0) [Handling Probe Intensities Data](#page-56-0)

# Creating PDEnvs for NimbleGen Tiling Arrays

- > library(makePlatformDesign)
- > makePDpackage("2005-03-10\_HG17\_promoter1.ndf",

"ngsTiling1.XYS", "2005-03-10\_HG17\_promoter1.pos",

manufacturer="nimblegen",

type="tiling", genomebuild="hg17")

メロメ メ御き メミメ メミメー

 $2Q$ 

R CMD INSTALL pd20050310hg17promoter1

[Genotype Calls with CRLMM](#page-24-0) [Creating PDEnvs](#page-51-0) [Handling Probe Intensities Data](#page-56-0)

K ロ ⊁ K 倒 ≯ K ミ ⊁ K ミ ≯

<span id="page-56-0"></span> $2Q$ 

# Affymetrix Expression Arrays

- > library(oligo); library(OligoData); library(geneplotter)
- $>$  cpath = setwd()
- > setwd(file.path(.path.package("OligoData"), "affySnp"))
- > files = list.celfiles()
- > affyExpression = read.celfiles(files)
- > setwd(cpath)

[Genotype Calls with CRLMM](#page-24-0) [Creating PDEnvs](#page-51-0) [Handling Probe Intensities Data](#page-56-0)

メロメ メ御き メミメ メミメー

 $2Q$ 

# Affymetrix Expression Arrays

- > lPms = log2(pm(affyExpression)[,1])
- > lMms = log2(mm(affyExpression)[,1])
- > mBp = round(mean(lMms>lPms)\*100, 2)
- > title = paste("MM > PM in ", mBp, "% of the probes")
- > smoothScatter(lMms, lPms, main=title,

ylab="PM log intensity", xlab="MM log intensity",  $xlim=c(4,16)$ ,  $ylim=c(4,16)$ 

> abline(coef=c(0,1))

[Supplemental](#page-71-0)

[Genotype Calls with CRLMM](#page-24-0) [Creating PDEnvs](#page-51-0) [Handling Probe Intensities Data](#page-56-0)

 $\leftarrow$   $\Box$ 

→ 伊 →

 $\leftarrow$   $\equiv$ 

∢ 重う

E

 $2Q$ 

# Affymetrix Expression Arrays

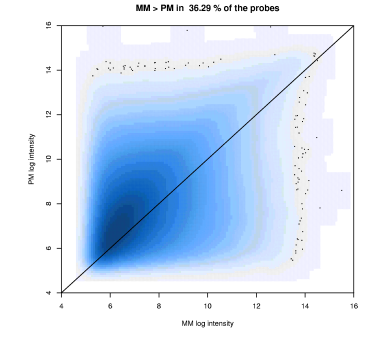

Figure: MM probes can be bigger than PM probes

[Genotype Calls with CRLMM](#page-24-0) [Creating PDEnvs](#page-51-0) [Handling Probe Intensities Data](#page-56-0)

メロメ メ御 メメ きょ メモメ

 $2Q$ 

# Affymetrix SNP Arrays

- > library(oligo); library(OligoData); library(geneplotter)
- $>$  cpath = getwd()
- > setwd(file.path(.path.package("OligoData"), "affySnp"))
- > files = list.celfiles()
- > xbaData = read.celfiles(files)
- > setwd(cpath)

[Genotype Calls with CRLMM](#page-24-0) [Creating PDEnvs](#page-51-0) [Handling Probe Intensities Data](#page-56-0)

# Affymetrix SNP Arrays

- > xbaData = read.celfiles(files)
- > pmi = pmindex(xbaData)
- > pmAllelesAB = alleleAB(xbaData)[pmi]
- > alleleA = pmAllelesAB == "A"
- $>$  1Pms =  $log2(pm(xbabata)[,1])$
- > M = lPms[alleleA]-lPms[!alleleA]
- > A = (lPms[alleleA]+lPms[!alleleA])/2
- > smoothScatter(A, M, main="MvA Plot",

$$
ylab="Log ratio (A/B)",
$$

xlab="Average log intensity")

メロメ メ御き メミメ メミメー

[Supplemental](#page-71-0)

[Genotype Calls with CRLMM](#page-24-0) [Creating PDEnvs](#page-51-0) [Handling Probe Intensities Data](#page-56-0)

> $4.17 \times$  $\leftarrow$   $\leftarrow$ **B**

 $2Q$ 

# Affymetrix SNP Arrays

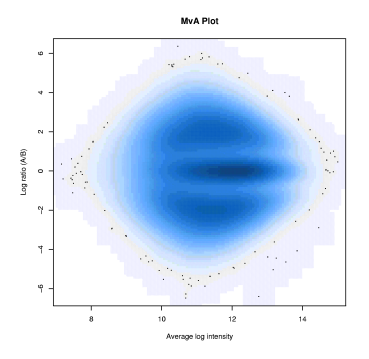

Figure: Log ratio (allele A vs. allele B) behaves differently depending on the genotype of the SNPs being considered

[Genotype Calls with CRLMM](#page-24-0) [Creating PDEnvs](#page-51-0) [Handling Probe Intensities Data](#page-56-0)

K ロ ▶ K 御 ▶ K 君 ▶ K 君 ▶ ...

 $2Q$ 

# Plotting a region

```
> plotRegion = function(data, sample, lb, ub){
posit = pmPosition(data)
ok = !is.na(posit) & posit >= 1b & posit < ub
x = \text{posit}[ok]y = \log 2(pm(data)[ok, sample])
plot(x, y, pch=19, cex=.2, ylab="Log Intensity",
     xlab="Genomic Position",
     main="Log Intensities vs. Genomic Position")
lines(lowest, y, f=1/3), lwd=2, col="blue")}
```
[Genotype Calls with CRLMM](#page-24-0) [Creating PDEnvs](#page-51-0) [Handling Probe Intensities Data](#page-56-0)

イロメ イ部メ イヨメ イヨメー

 $2Q$ 

# Affymetrix Tiling Arrays

- > library(oligo); library(OligoData); library(geneplotter)
- $>$  cpath = getwd()
- > setwd(file.path(.path.package("OligoData"), "affyTiling"))
- > files = list.celfiles()
- > tilingData = read.celfiles(files)
- > setwd(cpath)
- > plotRegion(tilingData, 1, 4.392e7, 4.3924e7)

[Supplemental](#page-71-0)

[Genotype Calls with CRLMM](#page-24-0) [Creating PDEnvs](#page-51-0) [Handling Probe Intensities Data](#page-56-0)

**K ロ ▶ K 伊 ▶** 

∢ 重→

扂

 $\rightarrow$   $\equiv$ 

 $2Q$ 

# Affymetrix Tiling Arrays

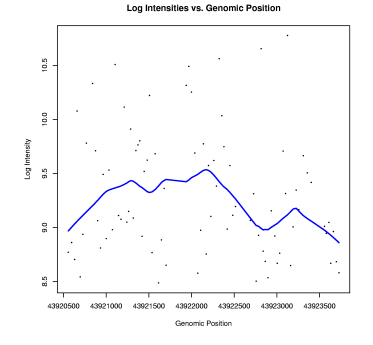

Figure: Log intensities observed between two genomic positions

Benilton Carvalho, Rafael Irizarry [Introduction to the oligo package](#page-0-0)

[Supplemental](#page-71-0)

[Genotype Calls with CRLMM](#page-24-0) [Creating PDEnvs](#page-51-0) [Handling Probe Intensities Data](#page-56-0)

メロメ メ御き メミメ メミメー

 $2Q$ 

# NimbleGen Expression Arrays

- > library(oligo)
- > library(OligoData)
- $>$  cpath = getwd()
- > setwd(file.path(.path.package("OligoData"), "ngsExpression")
- > files = list.xysfiles()
- > ngsExpression = read.xysfiles(files)
- > setwd(cpath)
- > summarized = rma(ngsExpression)
- $>$  par(mfrow=c(2,1))
- > hist(ngsExpression, which="pm", xlim=c(5,17))
- > plotDensity(exprs(summarized), xlim=c(5,17))

[Supplemental](#page-71-0)

[Genotype Calls with CRLMM](#page-24-0) [Creating PDEnvs](#page-51-0) [Handling Probe Intensities Data](#page-56-0)

> $\leftarrow$   $\Box$ → 伊 →

目

**B** 

41 手 ŧ

 $2Q$ 

## NimbleGen Expression Arrays

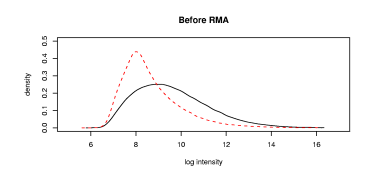

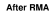

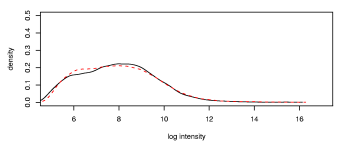

Figure: Effect of preprocessing using RMA

[Supplemental](#page-71-0)

[Genotype Calls with CRLMM](#page-24-0) [Creating PDEnvs](#page-51-0) [Handling Probe Intensities Data](#page-56-0)

メロメ メ御き メミメ メミメー

 $2Q$ 

# NimbleGen Tiling Arrays

- > library(oligo)
- > library(OligoData)
- $>$  cpath = getwd()
- > setwd(file.path(.path.package("OligoData"), "ngsTiling"))
- > files = list.xysfiles()
- > ngsTiling = read.xysfiles(files)
- > setwd(cpath)
- > plotRegion(ngsTiling, 1, 4.392e7, 4.3924e7)

**[Supplemental](#page-71-0)** 

[Genotype Calls with CRLMM](#page-24-0) [Creating PDEnvs](#page-51-0) [Handling Probe Intensities Data](#page-56-0)

 $\leftarrow$   $\Box$ 

-465  $\sim$   $2Q$ 

≣

K 로 )

## NimbleGen Tiling Arrays

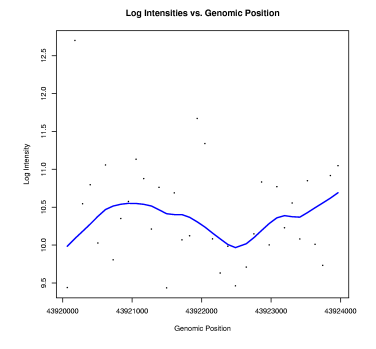

Figure: Log intensities observed between two genomic positions

[Supplemental](#page-71-0)

[Genotype Calls with CRLMM](#page-24-0) [Creating PDEnvs](#page-51-0) [Handling Probe Intensities Data](#page-56-0)

K ロ ⊁ K 倒 ≯ K ミ ⊁ K ミ ≯

 $2Q$ 

扂

# NimbleGen Tiling Arrays

- > pmSeqs = pmSequence(ngsTiling)
- > contents = basecontent(pmSeqs)
- > contents[1:5,]

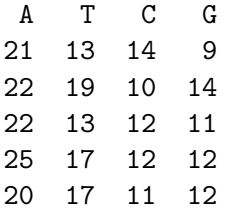

[Genotype Calls with CRLMM](#page-24-0) [Creating PDEnvs](#page-51-0) [Handling Probe Intensities Data](#page-56-0)

**∢ ロ ▶ : ⊀ 母 ▶ : ∢ ヨ ▶** 

→ 重→

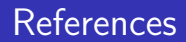

- 量 Di, X et. al.. Bioinformatics 2005;
- F Irizarry et. al.. Biostatistics 2003;
- 暈 Li and Wong. PNAS 2001;
- Rabbbe, N; Speed, TP. Bioinformatics 2006; 譶

**[Technology](#page-71-0) [Genotyping](#page-74-0)** [Preprocessing](#page-76-0) [Algorithm](#page-79-0)

# Design of the SNP Arrays

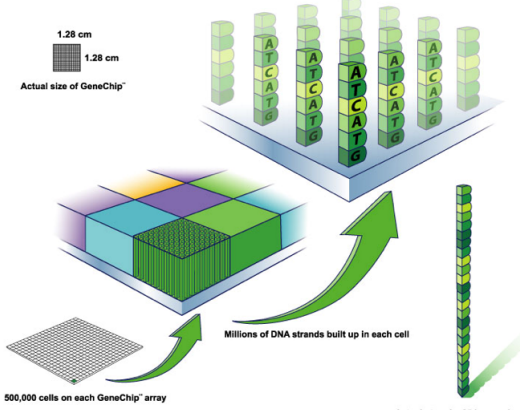

Actual strand = 25 base pairs

イロト イ部 トイモ トイモト

<span id="page-71-0"></span>重
**[Technology](#page-71-0) [Genotyping](#page-74-0) [Preprocessing](#page-76-0)** [Algorithm](#page-79-0)

#### **Hybridization**

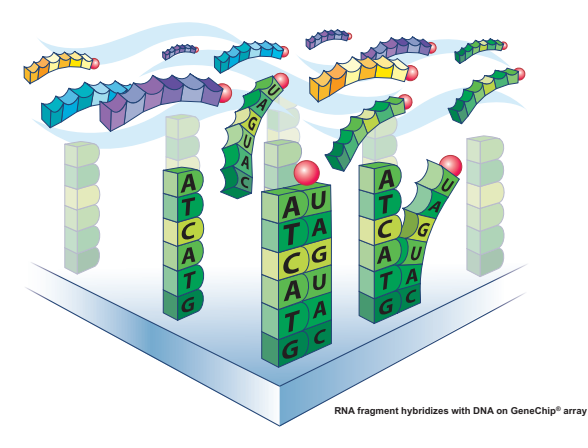

**RNA fragments with fluorescent tags from sample to be tested**

Benilton Carvalho, Rafael Irizarry [Introduction to the oligo package](#page-0-0)

K ロ ▶ K 個 ▶ K 君 ▶ K 君 ▶ ...

重

**[Technology](#page-71-0) [Genotyping](#page-74-0) [Preprocessing](#page-76-0)** [Algorithm](#page-79-0)

#### Hybridization

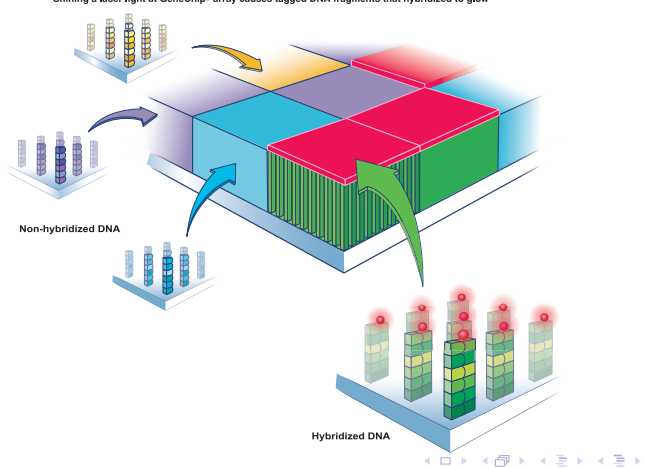

#### Shining a laser light at GeneChip® array causes tagged DNA fragments that hybridized to glow

#### Benilton Carvalho, Rafael Irizarry [Introduction to the oligo package](#page-0-0)

×

 $\,$  $\prec$   $\equiv$ 

 $299$ 

**[Technology](#page-71-0) [Genotyping](#page-74-0) [Preprocessing](#page-76-0)** [Algorithm](#page-79-0)

# Genotype Calls: Why and How

Applications:

- $\blacktriangleright$  Association studies:
- $\blacktriangleright$  Linkage analyses;

Available methods for genotyping:

- $\triangleright$  PCR;
- $\triangleright$  DNA Sequencing;
- $\blacktriangleright$  Hybridization to DNA Arrays;

**K ロ ト K 倒 ト K 走 ト** 

<span id="page-74-0"></span>- 4 店)

**[Technology](#page-71-0) [Genotyping](#page-74-0) [Preprocessing](#page-76-0)** [Algorithm](#page-79-0)

### Some Algorithms for Genotype Calls

- $\blacktriangleright$  PLASQ;
- $\triangleright$  DM:
- $\blacktriangleright$  RLMM:
- $\triangleright$  B-RLMM;
- $\triangleright$  C-RLMM.

K ロ ⊁ K 倒 ≯ K ミ ⊁ K ミ ≯

重

<span id="page-76-0"></span>**[Technology](#page-71-0) [Genotyping](#page-74-0) [Preprocessing](#page-76-0) [Algorithm](#page-79-0)** 

#### Different Lengths - Different Intensities

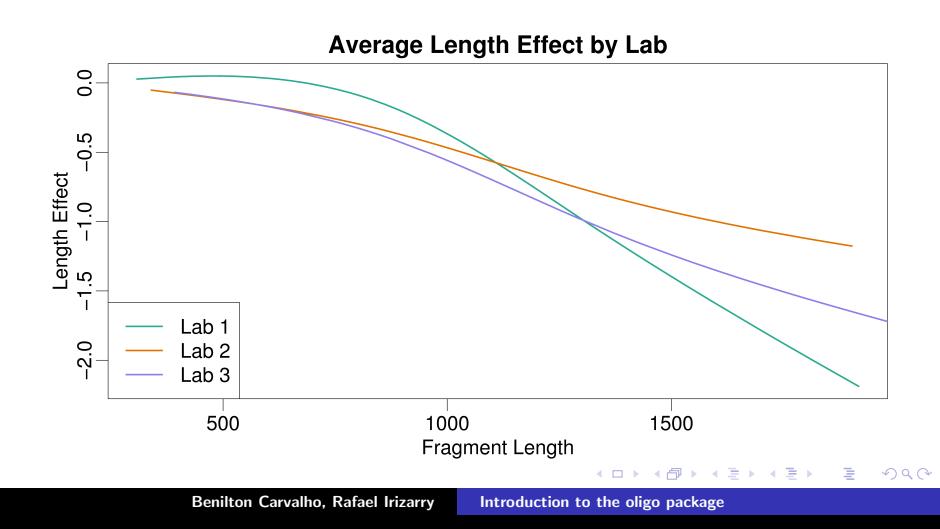

**[Technology](#page-71-0) [Genotyping](#page-74-0) [Preprocessing](#page-76-0) [Algorithm](#page-79-0)** 

# Log Ratio (A/B) and Middle Base Pair

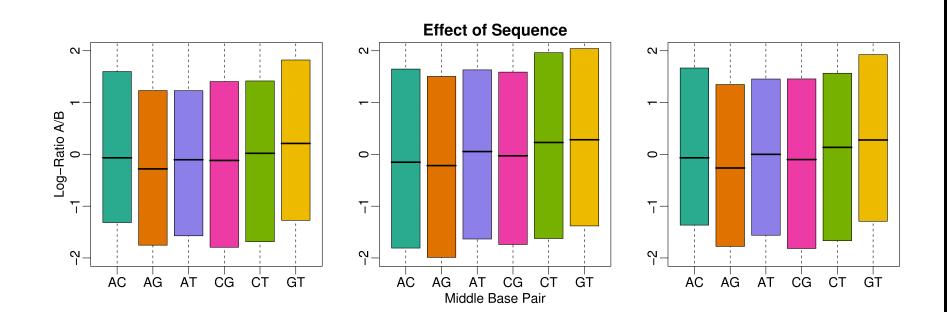

イロト イ押 トイモト イモト

 $\equiv$ 

**[Technology](#page-71-0) [Genotyping](#page-74-0) [Preprocessing](#page-76-0) [Algorithm](#page-79-0)** 

# (Median)Log Ratio (A/B) and Middle Base Pair

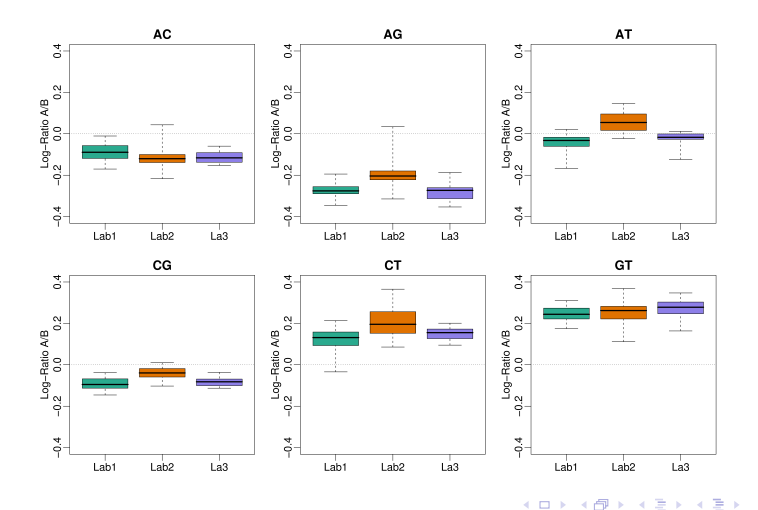

Benilton Carvalho, Rafael Irizarry [Introduction to the oligo package](#page-0-0)

ŧ

**[Technology](#page-71-0) [Genotyping](#page-74-0) [Preprocessing](#page-76-0)** [Algorithm](#page-79-0)

### Algorithm - Preprocessing

- $\blacktriangleright$  Read raw data:
- $\blacktriangleright$  Adjust for fragment length and sequence;
- $\blacktriangleright$  Quantile normalize:
- $\triangleright$  Apply median-polish on allele-specific intensities  $(+/-)$ ;
- $\blacktriangleright$  Fit mixture model on log ratios;
- $\triangleright$  Estimated weights can be used to make initial calls;

<span id="page-79-0"></span>K ロ ⊁ K 倒 ≯ K ミ ⊁ K ミ ≯

**[Technology](#page-71-0) [Genotyping](#page-74-0)** [Preprocessing](#page-76-0) [Algorithm](#page-79-0)

# Algorithm - Genotype Calls - Train on Hapmap Data

- Preprocess;
- $\blacktriangleright$  For "well-defined" SNPs:
	- get  $\mu$ ,  $\sigma$  to form piors **V**,  $s_0$  and  $d_0$ ;
	- $\triangleright$  Update parameters with shrinkage and keep  $\mu, \sigma$ ;
- $\blacktriangleright$  For remaining SNPs:
	- $\triangleright$  Use mixture to get initial calls;
	- $\triangleright$  Using initial calls, compute  $\mu, \sigma$ ;
	- $\blacktriangleright$  Update parameters;
- $\blacktriangleright$  Keep all the updated parameters.

 $\left\{ \begin{array}{ccc} 1 & 0 & 0 \\ 0 & 1 & 0 \end{array} \right\}$  ,  $\left\{ \begin{array}{ccc} -1 & 0 & 0 \\ 0 & 0 & 0 \end{array} \right\}$ 

ia ⊞is

へのへ

**[Technology](#page-71-0) [Genotyping](#page-74-0) [Preprocessing](#page-76-0) [Algorithm](#page-79-0)** 

### Algorithm - Genotype Calls - New Dataset

#### $\blacktriangleright$  Preprocess;

- $\triangleright$  Use  $\mu, \sigma$  from Hapmap to get initial calls;
- $\blacktriangleright$  Update using Bayes shrinkage;
- $\triangleright$  Get final calls using maximum likelihood.

K ロ ⊁ K 倒 ≯ K ミ ⊁ K ミ ≯

**[Technology](#page-71-0) [Genotyping](#page-74-0) [Preprocessing](#page-76-0)** [Algorithm](#page-79-0)

#### Notation Used on Model

- $\blacktriangleright$   $M_{i,j,s}$ : log ratio (A/B) for SNP i on sample j;
- $\triangleright$  Sense and antisense strands:  $s = +, -;$
- $\blacktriangleright$   $Z_{i,j}$ : unknown genotype,  $g = 1, 2, 3$  for AA, AB, and BB respectively.

メロメ メ御 メメ きょ メモメ

 $2Q$ 

后